# Live Link from SketchUp

This page provides information on the Live Link feature from SketchUp in Chaos Vantage.

#### Overview

The Live Link feature makes it possible to instantly see changes made in SketchUp without the need to export and import .vrscenes in Chaos Vantage.

### **Live Link Setup**

For Live Link to function properly, please follow the steps below:

#### Installation

Live Link works only with V-Ray 5 for SketchUp, update 2 or later versions.

1. Download and install the latest official V-Ray for SketchUp build from the download button. Make sure you have appropriate licenses. If you experience problems, please contact Chaos Support using the online form.

Download V-Ray for SketchUp

2. Download latest Chaos Vantage build from the download button. Make sure you have appropriate licenses. If you experience problems, please contact Chaos Support using the online form.

Download Chaos Vantage

After installation, Live Link can be initiated in one of the following 2 ways:

#### **Start Chaos Vantage**

Use the **Start Chaos Vantage** in SketchUp. It can be accesses either from:

- the Start Chaos Vantage button in the Chaos Vantage toolbar which is hidden by default but can be enabled from View > Toolbars > Chaos Vantage
- the Start Chaos Vantage command accessible from Ext ensions > V-Ray > V-Ray Live Link

Using either of the two initializes a live link session between SketchUp and Chaos Vantage. It automatically:

Starts Chaos Vantage if it is not already running;

- O Sends the scene to Chaos Vantage on 20701 port;
- When clicked again, closes the Live Link connection.

#### **Start Custom Live Link**

Start a Custom Live Link session in SketchUp.

In Sketchup:

- 1. Open the Customize Live Link dialogue by going to Extensions > V-Ray > V-Ray Live Link > Customize Live Link:
  - 1.1 Specify the following:
  - Address add your local machine as as server. Enter either local host or 127.0.0.1
  - Port specify a port range for which Chaos Vantage awaits incoming data. By default it is 20701
  - 1.2 Close the Customize Live Link dialogue by clicking the OK

In Chaos Vantage:

- 1. Open Chaos Vantage.
- 2. Open the Live Link menu and make sure Start Server is enabled (greyed out). If Start Server on Application Start is enabled, every time Chaos Vantage is launched in stand-by mode and waits for incoming data.

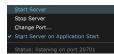

3.

Setup port range in **Change Port..** menu and make sure the range entered here matches the one previously set SketchUp. Default is <u>20701</u>.

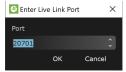

Back In Sketchup:

Start Live link by going to Extensions > V-Ray > V-Ray Live Link > Start **Custom Live Link.** 

Once a Live Link session is started, the scene is transferred to Chaos Vantage and a thick blue contour line appears around the viewport and the status message in the lower right changes to [LIVE LINK]

The Pause when app loses focus option in the Preferences menu is ignored when in Live Link session.

To stop a Live Link session, either click again the Start Chaos Vantage bu tton, Start Custom Live Link option, or open the VFB and stop the Interactive rendering.

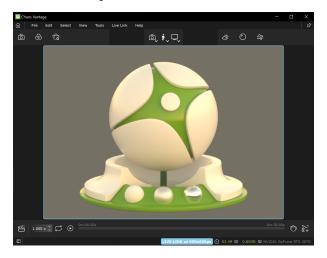

## **Supported Features**

The following changes made in SketchUp are propagated through Live Link:

- Editing, creating and deleting of:Camera

  - o Geometries
  - Lights
  - Materials
  - o Textures
  - o Environment

#### **Known Limitations**

The following actions can be done Inside Chaos Vantage during Live Link :

- o create cameras;
- o create camera animation in the animation editor;
- edit environment and fog
  add post effect (LUT, Bloom, Highlight burn)
- o Render:

  - snapshots;HQ still image
  - HQ sequence
- o save .vantage file with the changes from above.

The following actions **cannot** be done inside Chaos Vantage during Live Link:

- o transform objects;
- o hide/unhide objects;
- reassign materials;
- o edit lights;
- o import external(including cosmos assets) files;
- o animation playback

The following requires a restart of the Live Link Session in order to be updated properly.

- Updating of:
  - o animated V-Ray Proxy files (.vrmesh)

When the Live Link Session is closed, the scene is still loaded inside Vantage but it is considered dirty and the aforementioned limitations are still in effect. A .vrscene file from the host application needs to be exported and loaded inside Chaos Vantage to enable full manipulation, editing and playback.

If a .vantage file is saved in an active Live Link session, it can be loaded in a next session or applied to a loaded .vrscene.